# **Wissenschaftliches Arbeiten/Seminararbeit/Abschlussarbeit**

## **Inhaltsübersicht**

[Allgemeine Informationen](https://homeportal.hs-merseburg.de/wiki.php?cid=c7d5261351046c991e222f4b46d4b1d2&wiki_comments=icon&keyword=Wissenschaftliches+Arbeiten#AllgemeineInfos) **[Seminararbeit](https://homeportal.hs-merseburg.de/wiki.php?cid=c7d5261351046c991e222f4b46d4b1d2&wiki_comments=icon&keyword=Wissenschaftliches+Arbeiten#Seminararbeit)** [Abschlussarbeit](https://homeportal.hs-merseburg.de/wiki.php?cid=c7d5261351046c991e222f4b46d4b1d2&wiki_comments=icon&keyword=Wissenschaftliches+Arbeiten#Abschlussarbeit) [Anmeldung](https://homeportal.hs-merseburg.de/wiki.php?cid=c7d5261351046c991e222f4b46d4b1d2&wiki_comments=icon&keyword=Wissenschaftliches+Arbeiten#Anmeldung) **[Bearbeitung](https://homeportal.hs-merseburg.de/wiki.php?cid=c7d5261351046c991e222f4b46d4b1d2&wiki_comments=icon&keyword=Wissenschaftliches+Arbeiten#Bearbeitung)** [Abgabe](https://homeportal.hs-merseburg.de/wiki.php?cid=c7d5261351046c991e222f4b46d4b1d2&wiki_comments=icon&keyword=Wissenschaftliches+Arbeiten#Abgabe) [Kolloquium](https://homeportal.hs-merseburg.de/wiki.php?cid=c7d5261351046c991e222f4b46d4b1d2&wiki_comments=icon&keyword=Wissenschaftliches+Arbeiten#Kolloquium) [Nach dem Kolloquium](http://homeportal.hs-merseburg.de/wiki.php?cid=c7d5261351046c991e222f4b46d4b1d2&wiki_comments=icon&keyword=Wissenschaftliches+Arbeiten#NachdemKolloquium) [Verhalten im Krankheitsfall](http://homeportal.hs-merseburg.de/wiki.php?cid=c7d5261351046c991e222f4b46d4b1d2&wiki_comments=icon&keyword=Wissenschaftliches+Arbeiten#Krankheitsfall) [Verlängerung der Schreibzeit](https://homeportal.hs-merseburg.de/wiki.php?cid=c7d5261351046c991e222f4b46d4b1d2&wiki_comments=icon&keyword=Wissenschaftliches+Arbeiten#Schreibzeitverlaengerung) [Weiterführende Links](http://homeportal.hs-merseburg.de/wiki.php?cid=c7d5261351046c991e222f4b46d4b1d2&wiki_comments=icon&keyword=Wissenschaftliches+Arbeiten#WeiterfuehrendeLinks)

# **Allgemeine Informationen**

Im ersten<sup>[2](https://homeportal.hs-merseburg.de/wiki.php?cid=c7d5261351046c991e222f4b46d4b1d2&wiki_comments=icon&keyword=Wissenschaftliches+Arbeiten#FN2)[,3](https://homeportal.hs-merseburg.de/wiki.php?cid=c7d5261351046c991e222f4b46d4b1d2&wiki_comments=icon&keyword=Wissenschaftliches+Arbeiten#FN3)</sup> Semester findet für alle Bachelorstudiengänge ein Modul zum wissenschaftlichen Arbeiten statt. In diesem werden Kenntnisse, Arbeitsmethoden und handlungsbezogene Fähigkeiten zum Erstellen einer schriftlichen wissenschaftlichen Arbeit vermittelt. Zusätzlich gibt es verschiendene Angebote der HoMe-Akademie und von SL². So werden eine Citavi-Schulung, ein Seminar zum Arbeiten mit SciFlow sowie eine individuelle Schreiberatung angeboten. Ebenso findet zur langen Nacht bzw. Woche der aufgeschobenen Prüfungsvorbereitung immer ein Schreibsalon bzw. Selbstlerkurs zum wissenschaftlichen Arbeiten statt.

Grundsätzlich gilt, dass jede/r Betreuer/in einer wissenschaftlichen Arbeit seine eigenen Vorgaben hat, welche Formatvorgaben und Zitierweise verwendet werden sollen, etc. Es ist daher mit jedem Betreuer individuell zu vereinbaren, welche Vorgaben eingehalten werden müssen. Falls keine spezifischen Vorgaben gemacht werden, bietet die Literatur zum wissenschaftlichen Arbeiten ausreichende Möglichkeiten, sich zu informieren, auch Seiten wie [Scribbr.](https://www.scribbr.de/) In jedem Fall ist vor Beginn der Arbeit dann die Rücksprache mit dem/r Betreuer/in notwendig. Ebenso individuell abzustimmen ist, ob zu Beginn der Arbeit ein Exposé anzufertigen ist, bevor es mit der eigentlichen Arbeit losgeht. Eine enge Abstimmung mit dem/r Betreuer/in ist daher wichtig und sinnvoll.

Studierende mit PO vor 2020: Das Modul zum wissenschaftlichen Arbeiten findet im siebten<sup>[1](https://homeportal.hs-merseburg.de/wiki.php?cid=c7d5261351046c991e222f4b46d4b1d2&wiki_comments=icon&keyword=Wissenschaftliches+Arbeiten#FN1)</sup> Semester statt. Wer das Modul noch belegen muss, meldet sich bei Herrn Christian Heckel (Dozent).

Weiterführende Links

- [Citavi-Download & SciFlow-Website auf der Seite der Hochschulbibliothek](https://www.hs-merseburg.de/hochschule/einrichtungen/hochschulbibliothek/schreiben/#c34064)
- [OPAC-Seite im Katalog der Hochschulbibliothek](https://lhhal.gbv.de/DB=2/SET=1/TTL=11/SHW?FRST=14)

### **Seminararbeit**

Die Seminararbeit wird regulär im siebten Semester vor der Bachelorarbeit geschrieben. Einige Professorinnen und Professoren bieten allerdings auch an, die Seminararbeit bereits in der vorlesungsfreien Zeit zwischen viertem und fünftem Semester anzufertigen, so dass das siebte Semester vollkommen für die Bachelorarbeit genutzt werden kann. Andere sehen in der Seminarbeit eine Vorarbeit zu Bachelorarbeit, so dass in diesem Fall die Themen der Seminarbeit und der BA-Arbeit zusammenhängen.

Aufgrund dessen, dass die Seminararbeit, ebenso wie das Praktikum, vor der Bachelorarbeit erbracht werden muss, bietet es sich an, die Bachelorarbeit auf den Inhalten der Seminararbeit und ggf. des Praktikums aufzubauen und so fortlaufend an einem Thema zu arbeiten.

Der Umfang der Seminararbeit beträgt in der Regel 20 Seiten zzgl. Verzeichnissen und Deckblatt. Ob in der Seitenzahl Abbildungen und Tabellen mit enthalten sind oder damit nur der reine Text gemeint ist, ist individuell mit dem Betreuer zu vereinbaren. Üblich ist, dass die Anzahl der Seiten sich auf den reinen Text bezieht und somit Abbildungen und Tabellen zusätzlich dazu kommen.

Ebenfalls individuell vom Betreuer abhängig ist, ob die Seminarbeit präsentiert und verteidigt werden muss, oder ob nur die schriftliche Arbeit geschrieben wird, welche anschließend benotet wird.

**WICHTIG: Die Seminararbeit muss wie die Bachelorarbeit auch in HIS angemeldet werden. Bitte beachten Sie, dass eine Anmeldung für das Seminar zum Studienschwerpunkt (SSP) NICHT der Anmeldung für die Seminararbeit entspricht und es sich um zwei eigenständige Module handelt, die jeweils separat in HIS angemeldet werden müssen.**

xxx als neue Überschrift und link Seminar zum Studienschwerpunkt

Im letzen Semester der Bachelorstudiengänge findet ein Seminar zum Studienschwerpunkt statt (Umfang gem. Modulhandbuch 1 SWS). Melden Sie sich bitte bei dem Prüfer/in, bei dem Sie das Seminar zu Studienschwerpunkt machen möchten, im HOME-Portal zum Seminar zum Studienschwerpunkt an. Wenn Sie im Zeugnis im Schwerpunkt "(General) Management" ein Zusatzzertifikat "Schwerpunkt Marketing", "Schwerpunkt Personal" oder "Schwerpunkt Logistik" erwerben wollen, dann müssen Sie das Seminar zum Studienschwerpunkt bei einem/r der Kollegen im Schwerpunkt Marketing für Marketing bzw. im Schwerpunkt Personal für Personal

bzw. im Schwerpunkt Logistik für Logistik durchführen. Das Seminar zum Studienschwerpunkt findet in der Regel geblockt statt. Die Termine legt der Dozierende fest.

### **Abschlussarbeit**

**Hinweis: Die folgenden Ausführungen beziehen auf den Ablauf unter normalen Umständen. Im Zuge der Coronapandemie sind ggf. abweichende Regelungen zu beachten. Weitere Informationen dazu sind im** [FAQ zur Verhaltensweise an der Hochschule](https://www.hs-merseburg.de/corona/faq/#c22871) [während der Coronapandemie](https://www.hs-merseburg.de/corona/faq/#c22871) **zu finden.**

#### **Anmeldung**

Im letzten Semester des jeweiligen Bachelor- oder Masterstudiengangs wird die Abschlussarbeit geschrieben. Um die Arbeit anmelden zu können, muss eine bestimmte Anzahl an Credits vorliegen:

- 170 ECTS in allen Bachelorstudiengängen $3,4,5$  $3,4,5$  $3,4,5$
- 50 ECTS bzw. die ersten beiden Semester in den Masterstudiengängen Controlling und Management<sup>[6](https://homeportal.hs-merseburg.de/wiki.php?cid=c7d5261351046c991e222f4b46d4b1d2&wiki_comments=icon&keyword=Wissenschaftliches+Arbeiten#FN6),Z</sup>, Projektmanagement<sup>6[,8](https://homeportal.hs-merseburg.de/wiki.php?cid=c7d5261351046c991e222f4b46d4b1d2&wiki_comments=icon&keyword=Wissenschaftliches+Arbeiten#FN8)</sup>, Wirtschaftsinformatik<sup>6,Z</sup>, Wirtschaftsingenieurwesen $6.7$  $6.7$  $6.7$
- 85 ECTS im Master Informationsdesign und Medienmanagement<sup>[9](https://homeportal.hs-merseburg.de/wiki.php?cid=c7d5261351046c991e222f4b46d4b1d2&wiki_comments=icon&keyword=Wissenschaftliches+Arbeiten#FN9)</sup>

Wenn die Arbeit angemeldet werden soll, muss zunächst das "Zusatzblatt zur Beantragung der Bachelor- oder Masterarbeit" xxx link Zusatzblatt einfügen eingereicht werden. Auf diesem werden neben den Daten des Studierenden der Titel der Arbeit auf Deutsch und auf Englisch eingetragen und das Blatt vom Erstbetreuer (= Erstprüfer) unterschrieben. Dieses Zusatzblatt wird beim Studierenden-Service-Point eingereicht und der Studierenden-Service-Point stellt den "Antrag auf Zulassung zur Bachelorarbeit" bzw. "Antrag auf Zulassung zur Masterarbeit" aus.

In diesem Antrag werden die Daten des Studierenden erfasst und der Erst- und Zweitprüfer vermerkt. Vom Prüfungsamt wird überprüft, ob die Zulassungsvoraussetzungen erfüllt sind, das Auslandsamt bestätigt ggf. durchgeführte Auslandsaufenthalte.

Der Antrag wird vom Studierenden-Service-Point an den Prüfungsausschuss (in diesem Fall der/dem zuständigen Studiengangleiter/in) überstellt. Achten Sie unbedingt darauf, dass beide Prüfer eingetragen sind - ansonsten kann keine weitere Bearbeitung stattfinden. Der Prüfungsausschuss prüft, ob dem Antrag stattgegeben werden kann. Ist dies der Fall, wird der Antrag an den Studierenden-Service-Point zurückggeben. Wenn SIe als Studierende/r den Antrag dann dort entgegenehmen, beginnt die Bearbeitungszeit.

**Hinweis:** Wenn Sie einen Antrag an den Prüfungsausschuss (in diesem Fall der/dem zuständigen Studiengangleiter/in) postalisch einreichen, schicken Sie diesen NICHT per Einschreiben! Das kann, v.a. in der vorlesungsfreien Zeit, zu Verzögerungen führen. Beschriften Sie den Umschlag der Postsendung mit "Antrag zur BA bzw. MA-Thesis, an den/die PAV".

**Hinweis:** Generell gilt zu beachten, dass die Prüfer/innen der Abschlussarbeit selbst mindestens den Abschluss besitzen, den der Studierende erreichen will, oder eine gleichwertige Qualifikation.<sup>[10,](https://homeportal.hs-merseburg.de/wiki.php?cid=c7d5261351046c991e222f4b46d4b1d2&wiki_comments=icon&keyword=Wissenschaftliches+Arbeiten#FN10)[11](https://homeportal.hs-merseburg.de/wiki.php?cid=c7d5261351046c991e222f4b46d4b1d2&wiki_comments=icon&keyword=Wissenschaftliches+Arbeiten#FN11)[,12](https://homeportal.hs-merseburg.de/wiki.php?cid=c7d5261351046c991e222f4b46d4b1d2&wiki_comments=icon&keyword=Wissenschaftliches+Arbeiten#FN12)[,13](https://homeportal.hs-merseburg.de/wiki.php?cid=c7d5261351046c991e222f4b46d4b1d2&wiki_comments=icon&keyword=Wissenschaftliches+Arbeiten#FN13)[,14](https://homeportal.hs-merseburg.de/wiki.php?cid=c7d5261351046c991e222f4b46d4b1d2&wiki_comments=icon&keyword=Wissenschaftliches+Arbeiten#FN14)[,15](https://homeportal.hs-merseburg.de/wiki.php?cid=c7d5261351046c991e222f4b46d4b1d2&wiki_comments=icon&keyword=Wissenschaftliches+Arbeiten#FN15)</sup> Falls der Zweitprüfer kein Mitarbeiter der Hochschule ist, ist entsprechend eine Kopie bzw. ein Scan des Abschlusszeugnisses dem Antrag des Zweitzprüfers beizulegen bzw. eine Erklärung auszufüllen, dass der Zweitprüfer über diese Qualifikation verfügt. xxx link Erklärung

#### **Bearbeitung**

Die Bearbeitungszeit beginnt formal mit der Zulassung der Abschlussarbeit. Je nach Studiengang ist sie unterschiedlich lang:

- 9 Wochen im Bachelorstudium<sup>[16](https://homeportal.hs-merseburg.de/wiki.php?cid=c7d5261351046c991e222f4b46d4b1d2&wiki_comments=icon&keyword=Wissenschaftliches+Arbeiten#FN16)[,17](https://homeportal.hs-merseburg.de/wiki.php?cid=c7d5261351046c991e222f4b46d4b1d2&wiki_comments=icon&keyword=Wissenschaftliches+Arbeiten#FN17)</sup>
- 3 Monate im Masterstudium $\frac{18,19}{18}$  $\frac{18,19}{18}$  $\frac{18,19}{18}$  $\frac{18,19}{18}$  $\frac{18,19}{18}$
- 4 Monate im Master IDMM<sup>[20](https://homeportal.hs-merseburg.de/wiki.php?cid=c7d5261351046c991e222f4b46d4b1d2&wiki_comments=icon&keyword=Wissenschaftliches+Arbeiten#FN20)</sup>

Die Arbeit selbst kann in Deutsch oder Englisch verfasst werden.<sup>[3](http://homeportal.hs-merseburg.de/wiki.php?cid=c7d5261351046c991e222f4b46d4b1d2&wiki_comments=icon&keyword=Wissenschaftliches+Arbeiten#FN3)[,21](http://homeportal.hs-merseburg.de/wiki.php?cid=c7d5261351046c991e222f4b46d4b1d2&wiki_comments=icon&keyword=Wissenschaftliches+Arbeiten#FN21)[,22](http://homeportal.hs-merseburg.de/wiki.php?cid=c7d5261351046c991e222f4b46d4b1d2&wiki_comments=icon&keyword=Wissenschaftliches+Arbeiten#FN22),[23](http://homeportal.hs-merseburg.de/wiki.php?cid=c7d5261351046c991e222f4b46d4b1d2&wiki_comments=icon&keyword=Wissenschaftliches+Arbeiten#FN23)</sup> Der Umfang der Bachelorarbeit beträgt ca. 40 Seiten zzgl. Verzeichnissen<sup>[3](http://homeportal.hs-merseburg.de/wiki.php?cid=c7d5261351046c991e222f4b46d4b1d2&wiki_comments=icon&keyword=Wissenschaftliches+Arbeiten#FN3)</sup>, der Umfang der Masterarbeit ca. 60 Seiten, zzgl. Verzeichnissen. Bei der Masterarbeit ist ein Summary/Abstract

in englischer Sprache erforderlich.<sup>[6](http://homeportal.hs-merseburg.de/wiki.php?cid=c7d5261351046c991e222f4b46d4b1d2&wiki_comments=icon&keyword=Wissenschaftliches+Arbeiten#FN6)</sup>

Die Masterarbeit des Studiengangs IDMM umfasst mindesten 50 Seiten zzgl. praktischem Teil oder 80 Seiten ohne praktischen Teil.<sup>[24](http://homeportal.hs-merseburg.de/wiki.php?cid=c7d5261351046c991e222f4b46d4b1d2&wiki_comments=icon&keyword=Wissenschaftliches+Arbeiten#FN24)</sup>

Während der Bearbeitungszeit ist es wichtig, sich regelmäßig mit dem Erstprüfer (= Erstbetreuer) über den Bearbeitungsstand der Arbeit abzustimmen. Der Zweitprüfer erhält die Arbeit nach der Abgabe und ist, mit der Ausnahme, dass der Zweitprüfer der betriebliche Betreuer ist, NICHT in die Betreuung einbezogen. Zur Abstimmung und zur Besprechung Ihrer Forschungsthemen bietet der Betreuer ein Forschungskolloquim an (Umfang gem. Modulhandbuch 2 SWS). Wie und zu welchen Terminen das Forschungskolloquium stattfindet, erfolgt in Abstimmung mit Ihrem Betreuer (= Erstprüfer), der dieses Forschungskolloquium anbietet.

xxx als Überschrift einfügen Forschungskolloquium zu BA- und MA-Thesis Zur Abstimmung und zur Besprechung Ihrer Forschungsthemen bietet der Betreuer ein Forschungskolloquim an (Umfang gem. Modulhandbuch 2 SWS). Wie und zu welchen Terminen das Forschungskolloquium stattfindet, gibt Ihr Betreuer (= Erstprüfer) bekannt, der dieses Forschungskolloquium anbietet. Das Forschungskolloquium findet in der Regel geblockt statt, ev. auch online, und wird nicht im Stundenplan ausgewiesen. Je nach Teilnehmerzahl werden die Termins abgestimmt, eventuell finden auch individuelle Termine statt.

#### **Abgabe**

Nachdem die Abschlussarbeit fertiggestellt wurde, erfolgt die **fristgemäße** Abgabe der Arbeit

beim Studierenden-Service-Point. Die Arbeit ist ausgedruckt und gebunden zweimal einzureichen. Eine verspätete Abgabe wird als "NICHT bestanden" bewertet.

Es ist zu beachten, dass die Eidesstattliche Erklärung (Selbstständigkeitserklärung) mit in die Arbeit eingebunden ist und jeweils im Original unterschrieben wurde. Die eingereichte Arbeit wird mit einem Eingangsstempel versehen und vom Studierenden-Service-Point an den Erstund Zweitprüfer überstellt.

**Wichtig:** Sollte es einen betrieblichen bzw. externen Prüfer (= Betreuer) für die Arbeit geben, ist einem der Exemplare die Anschrift des Unternehmens bzw. des Betreuers beizulegen, damit diese an den betrieblichen Betreuer verschickt werden kann. Liegt die Adresse nicht bei, werden beide Exemplare zum Erstprüfer überstellt, der dann die Weitergabe durchführt.

**Hinweis:** Es ist darauf zu achten, dass das Thema **Wort genau** und **Satzzeichen getreu** vom "Zusatzblatt zur Beantragung der Bachelor- oder Masterarbeit" in die Arbeit übernommen wurde. Sonst verzögert sich die Weitergabe, weil der Prüfungsausschuss (in diesem Fall der/die zuständigen Studiengangleiter/in) prüfen muss, ob in der Arbeit vom genehmigten Thema abgewichen wurde. Deis kann ev. zur Verschiebung des geplanten Kolloquiumstermins führen.

#### **Kolloquium**

Spätestens zum Zeitpunkt der Angabe sollte mit den Prüfern bereits ein Termin für das Kolloquium ausgemacht worden sein. Die Einladung zum Kolloquium kann nur erfolgen, wenn **alle** anderen Studienleistungen erfolgreich erbracht worden sind.

Das Kolloquium selbst ist eine öffentliche Veranstaltung. Das bedeutet, dass neben den beiden Prüfern, welche die Prüfung abnehmen, jede/r Interessent/in dem Kolloquium beiwohnen kann. Die Zuhörer können ebenso Fragen stellen, welche aber nicht in die Bewertung mit einfließen. Zum Bewertungsgespräch, d.h. zur Notenfindung für das Kolloquium, müssen alle Zuhörer den Raum verlassen.

#### **Nach dem Kolloquium**

Ist das Kolloquium beendet, muss das Übergabeprotokoll für die Überreichung der digitalen Arbeit an die Hochschulbibliothek vom Prüfling und dem Erstprüfer ausgefüllt und unterschrieben werden. Das Protokoll wird zusammen mit einer digitalen Variante der Abschlussarbeit an die Bibliothek übergeben. Hierzu wird die Arbeit als PDF-Datei entweder auf einer CD gespeichert und diese an die Hochschulbibliothek übergeben oder die PDF-Datei wird direkt per E-Mail an die Bibliothek gesendet. Welche der beiden Übergabevarianten genutzt werden soll, ist im Zweifel zuvor mit der Bibliothek abzuklären.

Wurden alle Formalitäten geklärt, kann anschließend der Antrag auf Exmatrikulation durch den Studierenden gestellt werden.

Die Exmatrikulation muss vom Studierenden beantragt werden - Sie erfolgt jedoch automatisch

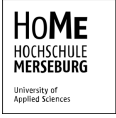

zum Ende des Semesters, in dem das Kolloquium stattgefunden hat.

#### **Verhalten im Krankheitsfall**

Im Krankheitsfall wird der Krankenschein innerhalb von 3 Werktagen unter Angabe von Matrikel-Nr. und Studiengang entweder per Mail-Anhang oder per Post an Studierenden-Service-Point Dezernat 2 Eberhard-Leibnitz-Straße 2 06217 Merseburg geschickt. Die Zeit der Krankheit verlängert die Abgabefrist und der neue Abgabetermin kann online im persönlichen Leistungskonto eingesehen werden, wird als Antwort auf die Mail mitgeteilt oder kann telefonisch im Studierenden-Service-Point erfragt werden.

#### **Verlängerung der Schreibzeit**

Wenn eine Verlängerungsmöglichkeit laut Prüfungsordnung vorgesehen ist, ist ein formloser Antrag mit kurzer Begründung vom Studierenden zu erstellen und dieser vom Erstbetreuer zu unterschreiben und beim Studierenden-Service-Point einzureichen. Der Studierenden-Service-Point überstellt den Antrag an den Prüfungsausschuss (in diesem Fall der/dem zuständigen Studiengangleiter/in), der den Antrag bescheidet und den Antrag dann an den Studierenden-Service-Point zurück gibt.

#### **Weiterführende Links**

- [Ablaufplan Abschlussarbeiten des Studierenden-Service-Points \(Infopoint\)](https://www.hs-merseburg.de/fileadmin/Studium/Im_Studium/Studienorganisation_Infopoint/2020_07_Zusatzblatt_Abschlussarbeit.pdf)
- [Zusatzblatt Anmeldung der Abschlussarbeit](https://www.hs-merseburg.de/fileadmin/Studium/Im_Studium/Studienorganisation_Infopoint/2020_07_Zusatzblatt_Abschlussarbeit.pdf)
- [Protokoll Übergabe der Abschlussarbeit an die Bibliothek](https://www.hs-merseburg.de/fileadmin/Hochschule_Merseburg/Studium/Im_Studium/Studienorganisation_Infopoint/Uebergabeprotokoll.pdf)
- [Masterthesis MIDMM \(KIW\)](https://kiw.hs-merseburg.de/index.php/studium/masterthesen/) und Bestätigung [Externe Zweitbetreuung MIDMM](https://kiw.hs-merseburg.de/wp-content/uploads/2020/09/Zweitbetreuung-IDMM.pdf)

<sup>1</sup> Vgl. <u>MHB Bachelor 2017</u>

<sup>2</sup> Vgl. <u>MHB Bachelor 2020</u>

<sup>3</sup> Vgl. <u>MHB Bachelor 2022</u>

<sup>4</sup> Vgl. studiengangsspezifische Bestimmungen <u>[BBW](https://www.hs-merseburg.de/fileadmin/Hochschule_Merseburg/Studium/Studiengaenge/Betriebswirtschaft__Praesenz_/210311_Best_BBW_BFBW.pdf), [BFBW](https://www.hs-merseburg.de/fileadmin/Hochschule_Merseburg/Studium/Studiengaenge/Betriebswirtschaft__Praesenz_/210311_Best_BBW_BFBW.pdf)</u> (zu §17 RahmenO: 12. Seminararbeit, Bachelorarbeit (2))

<sup>5</sup> Vgl. studiengangsspezifische Bestimmungen <u>[BWINFO,](https://www.hs-merseburg.de/fileadmin/Hochschule_Merseburg/Studium/Studiengaenge/FB_WIW/AMTLBEK_10-2020_RSPO_BWINFO_mod04.06.2020.pdf) [BWING](https://www.hs-merseburg.de/fileadmin/Hochschule_Merseburg/Studium/Studiengaenge/Wirtschaftsingenieurwesen_Management/210311_Best_BWING.pdf)</u> (zu §17 RahmenO: Seminararbeit, Bachelorarbeit (2))

<sup>6</sup> Vgl. Modulhandbücher <u>[MCM](https://www.hs-merseburg.de/fileadmin/Hochschule_Merseburg/Studium/Studiengaenge/Controlling_und_Management/MHB_MCM_220224.pdf), [MPM](https://www.hs-merseburg.de/fileadmin/Hochschule_Merseburg/Studium/Studiengaenge/Projektmanagement/MHB_MPM_220428.pdf), [MWINFO,](https://www.hs-merseburg.de/fileadmin/Hochschule_Merseburg/Studium/Studiengaenge/Wirtschaftsinformatik_Master/200331_MHB_MWI_schwarz.pdf) [MWING](https://www.hs-merseburg.de/fileadmin/Hochschule_Merseburg/Studium/Studiengaenge/Wirtschaftsingenieurwesen_Master/200331_MHB_MWING_schwarz.pdf)</u>

<sup>7</sup> Vgl. studiengangsspezifische Bestimmungen <u>[MCM](https://www.hs-merseburg.de/fileadmin/Hochschule_Merseburg/Studium/Studiengaenge/Controlling_und_Management/AMTL_BEK_08_2020_RSPO_MCM.pdf), [MWINFO](https://www.hs-merseburg.de/fileadmin/Hochschule_Merseburg/Studium/Studiengaenge/FB_WIW/AMTL_BEK_09_2020_RSPO_MWINFO.pdf), [MWING](https://www.hs-merseburg.de/fileadmin/Hochschule_Merseburg/Studium/Studiengaenge/Wirtschaftsingenieurwesen_Master/AMTL_BEK_11_2020_RSPO_MWING.pdf)</u> (zu §17 RSPO: 10. Masterthesis (1))

<sup>8</sup> Vgl. studiengangsspezifische Bestimmungen <u>MPM</u> (zu §18 RSPO: 10. Masterthesis (1))

<sup>9</sup> Vgl. <u>PO MIDMM</u> (zu § 17 RSPO: 10. Abschluss des Studiums: Masterthesis (1))

<sup>10</sup> Vgl. studiengangsspezifische Bestimmungen **BBW, BFBW** (zu §10 RahmenO: 8. Prüfungen

(2))

<sup>11</sup> Vgl. studiengangsspezifische Bestimmungen [BWINFO](https://www.hs-merseburg.de/fileadmin/Hochschule_Merseburg/Studium/Studiengaenge/FB_WIW/AMTLBEK_10-2020_RSPO_BWINFO_mod04.06.2020.pdf), [BWING](https://www.hs-merseburg.de/fileadmin/Hochschule_Merseburg/Studium/Studiengaenge/Wirtschaftsingenieurwesen_Management/210311_Best_BWING.pdf) (zu §10 RahmenO: 7. Prüfungen (2))

<sup>12</sup> Vgl. [RSPO Mastersstudiengänge §9 \(1\)](https://www.hs-merseburg.de/fileadmin/Hochschule_Merseburg/Studium/Studiengaenge/FB_WIW/AMTLBEK_21-2019_8._AEnderungssatzg_RSPO_Master_09.10.2019__002_.pdf)

<sup>13</sup> Vgl. studiengangsspezifische Bestimmungen [MCM,](https://www.hs-merseburg.de/fileadmin/Hochschule_Merseburg/Studium/Studiengaenge/Controlling_und_Management/AMTL_BEK_08_2020_RSPO_MCM.pdf) [MIDMM,](https://www.hs-merseburg.de/fileadmin/Hochschule_Merseburg/Studium/Studiengaenge/Informationsdesign_und_Medienmanagement/StudspezBest_IDMM_2020.pdf) [MWINFO](https://www.hs-merseburg.de/fileadmin/Hochschule_Merseburg/Studium/Studiengaenge/FB_WIW/AMTL_BEK_09_2020_RSPO_MWINFO.pdf), [MWING](https://www.hs-merseburg.de/fileadmin/Hochschule_Merseburg/Studium/Studiengaenge/Wirtschaftsingenieurwesen_Master/AMTL_BEK_11_2020_RSPO_MWING.pdf) (zu § 12 RSPO: 7. Prüfungen (1))

<sup>14</sup> Vgl. studiengangsspezifische Bestimmungen [MPM](https://www.hs-merseburg.de/fileadmin/Hochschule_Merseburg/Allgemein/Amtliche_Bekanntmachungen/2019/AMTLBEK_09-2019_MPM.pdf) (zu § 13 RSPO: 7. Prüfungen (1)) <sup>15</sup> Vgl. [§12 \(4\) HSG LSA](https://www.landesrecht.sachsen-anhalt.de/bsst/document/jlr-HSchulGST2021pP12)

<sup>16</sup> Vgl. studiengangsspezifische Bestimmungen [BBW, BFBW](https://www.hs-merseburg.de/fileadmin/Hochschule_Merseburg/Studium/Studiengaenge/Betriebswirtschaft__Praesenz_/210311_Best_BBW_BFBW.pdf) (zu §17 RahmenO: 12. Seminararbeit, Bachelorarbeit (3))

<sup>17</sup> Vgl. studiengangsspezifische Bestimmungen [BWINFO](https://www.hs-merseburg.de/fileadmin/Hochschule_Merseburg/Studium/Studiengaenge/FB_WIW/AMTLBEK_10-2020_RSPO_BWINFO_mod04.06.2020.pdf), [BWING](https://www.hs-merseburg.de/fileadmin/Hochschule_Merseburg/Studium/Studiengaenge/Wirtschaftsingenieurwesen_Management/210311_Best_BWING.pdf) (zu §17 RahmenO: Seminararbeit, Bachelorarbeit (3))

18 Vgl. studiengangsspezifische Bestimmungen [MCM,](https://www.hs-merseburg.de/fileadmin/Hochschule_Merseburg/Studium/Studiengaenge/Controlling_und_Management/AMTL_BEK_08_2020_RSPO_MCM.pdf) [MWINFO,](https://www.hs-merseburg.de/fileadmin/Hochschule_Merseburg/Studium/Studiengaenge/FB_WIW/AMTL_BEK_09_2020_RSPO_MWINFO.pdf) [MWING](https://www.hs-merseburg.de/fileadmin/Hochschule_Merseburg/Studium/Studiengaenge/Wirtschaftsingenieurwesen_Master/AMTL_BEK_11_2020_RSPO_MWING.pdf) (zu §17 RSPO: 10. Masterthesis (2))

<sup>19</sup> Vgl. studiengangsspezifische Bestimmungen [MPM](https://www.hs-merseburg.de/fileadmin/Hochschule_Merseburg/Allgemein/Amtliche_Bekanntmachungen/2019/AMTLBEK_09-2019_MPM.pdf) (zu §18 RSPO: 10. Masterthesis (2))

<sup>20</sup> Vgl. [PO MIDMM](https://www.hs-merseburg.de/fileadmin/Hochschule_Merseburg/Studium/Studiengaenge/Informationsdesign_und_Medienmanagement/StudspezBest_IDMM_2020.pdf) (zu § 17 RSPO: 10. Abschluss des Studiums: Masterthesis (2))

<sup>21</sup> Vgl. studiengangsspezifische Bestimmungen [MCM,](https://www.hs-merseburg.de/fileadmin/Hochschule_Merseburg/Studium/Studiengaenge/Controlling_und_Management/AMTL_BEK_08_2020_RSPO_MCM.pdf) , [MWINFO](https://www.hs-merseburg.de/fileadmin/Hochschule_Merseburg/Studium/Studiengaenge/FB_WIW/AMTL_BEK_09_2020_RSPO_MWINFO.pdf), [MWING](https://www.hs-merseburg.de/fileadmin/Hochschule_Merseburg/Studium/Studiengaenge/Wirtschaftsingenieurwesen_Master/AMTL_BEK_11_2020_RSPO_MWING.pdf) (zu § 12 RSPO: 8. Prüfungsleistungen (3))

<sup>22</sup> Vgl. studiengangsspezifische Bestimmungen [MPM](https://www.hs-merseburg.de/fileadmin/Hochschule_Merseburg/Allgemein/Amtliche_Bekanntmachungen/2019/AMTLBEK_09-2019_MPM.pdf) (zu § 13 RSPO: 8. Prüfungsleistungen (3))

 $^{23}$  Vgl. [PO MIDMM](https://www.hs-merseburg.de/fileadmin/Hochschule_Merseburg/Studium/Studiengaenge/Informationsdesign_und_Medienmanagement/StudspezBest_IDMM_2020.pdf) (zu § 12 RSPO: 8. Prüfungsleistungen (5))

<sup>24</sup> Val. [MHB MIDMM S. 68](https://www.hs-merseburg.de/fileadmin/Hochschule_Merseburg/Studium/Studiengaenge/Informationsdesign_und_Medienmanagement/Modulhandbuch_MaIDMM_2021_Rev-220215.pdf)